## PubMed

http://www.ncbi.nlm.nih.gov/sites/entrez?holding=ijphirlib

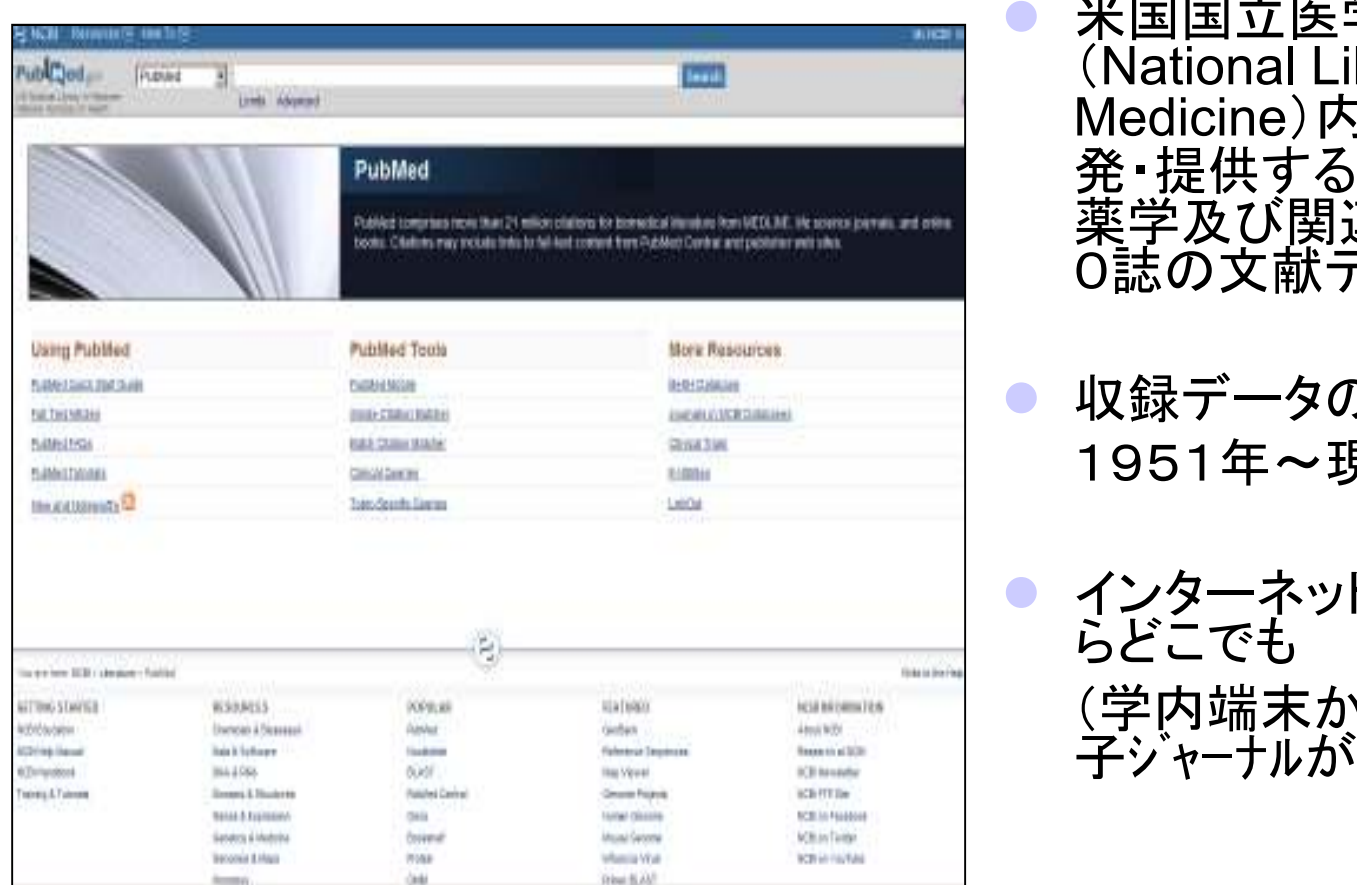

- 学図書館 (National Library of<br>Medicine)内NCBIが開 発・提供する、医学・歯学・ 薬学及び関連領域約4800誌の文献データベース
- )範囲 1951年~現在まで
- ト接続環境な **らどこでも** そんない (学内端末から入ると、電子ジャーナルが利用できる)

## PubMedで検索してみよう!)

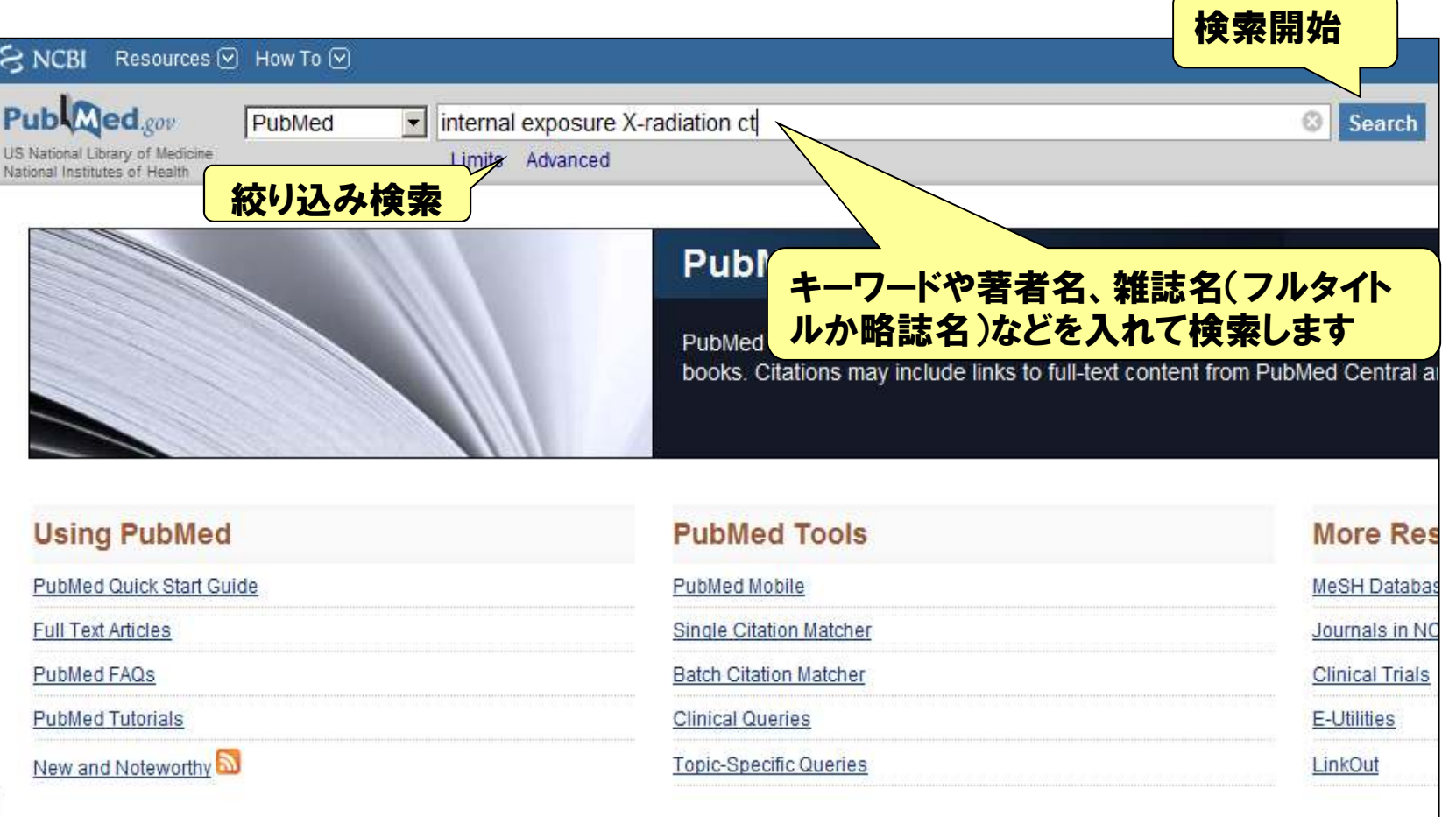

## PubMed検索結果 詳細表示画面

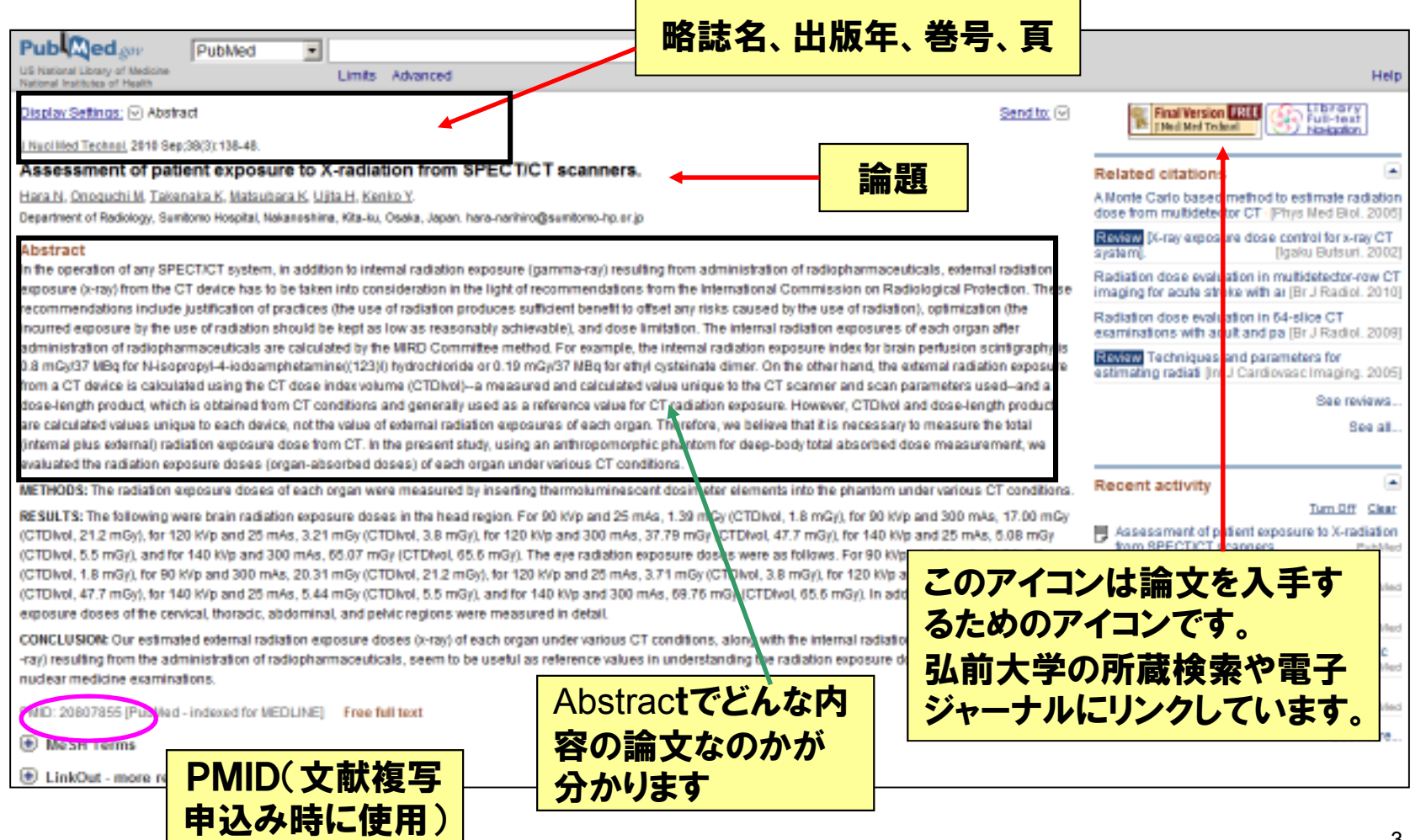

## PubMed検索のポイント

・キーワードが複数ある場合にはスペースで区切っていれる(AND検索)

・語尾に変化があるものをまとめて検索したい時は \* (アスタリスク)をつける ex. chromatogra\*で検索 → chromatogra<u>ph,</u>chromatogra<u>phy,</u>chromatogra<u>m</u>

・大文字・小文字の区別はなし(ただし論理演算のAND、OR、NOTは必ず大文字で)

- ・著者名で検索する時→姓・名・ミドルネームの順に入力 ex. William C. Cole 氏の場合→ Cole WC(名とミドルネームはイニシャルで)
- ・雑誌名はフルネームで入れるかPubMed指定の略誌名で入れる(初期画面左Single Citation Matcherで誌名の一部を入れると候補が出てくる)
- ・著者名や雑誌名の後に論文の「開始頁-終了頁」を入れて検索すると早いex. Smith rw 906-913 とか j immunol 4846-4853 など

<sup>・</sup>詳細画面で雑誌タイトルをクリックしjournalsにリンクするとISSNや正式誌名がでる